# Avoiding HSRP Instability in a Switching Environment with Various Router Platforms Ī

## **Contents**

**[Introduction](#page-0-0) [Prerequisites](#page-0-1) [Requirements](#page-0-2)** [Componentes Utilizados](#page-0-3) **[Conventions](#page-0-4) [Configurar](#page-1-0)** [Diagrama de Rede](#page-1-1) **[Configurações](#page-1-2) [Verificar](#page-1-3) [Troubleshoot](#page-1-4)** [Comandos para Troubleshooting](#page-2-0) [Exemplo de saída de depuração](#page-2-1) [Procedimento de Troubleshooting](#page-3-0) [Informações Relacionadas](#page-4-0)

### <span id="page-0-0"></span>**Introduction**

Quando você executa o Hot Standby Router Protocol (HSRP) entre dois roteadores conectados através de um switch de LAN, você pode observar a ocorrência de instabilidade no HSRP. Isso frequentemente acontece durante uma interrupção da rede ou uma transição do roteador ativo, tal como um roteador de HSRP com uma prioridade mais alta e a configuração de preempt adicionada à LAN. Este documento explica porque esta instabilidade ocorre e como você pode evitá-la.

### <span id="page-0-1"></span>**Prerequisites**

### <span id="page-0-2"></span>**Requirements**

Não existem requisitos específicos para este documento.

#### <span id="page-0-3"></span>Componentes Utilizados

Este documento não se restringe a versões de software e hardware específicas.

### <span id="page-0-4"></span>**Conventions**

Para obter mais informações sobre convenções de documento, consulte as [Convenções de dicas](//www.cisco.com/en/US/tech/tk801/tk36/technologies_tech_note09186a0080121ac5.shtml) [técnicas Cisco](//www.cisco.com/en/US/tech/tk801/tk36/technologies_tech_note09186a0080121ac5.shtml).

# <span id="page-1-0"></span>**Configurar**

Nesta seção, você encontrará informações para configurar os recursos descritos neste documento.

Observação: para encontrar informações adicionais sobre os comandos usados neste documento, use a [ferramenta Command Lookup Tool](//tools.cisco.com/Support/CLILookup/cltSearchAction.do) (somente clientes [registrados\)](//tools.cisco.com/RPF/register/register.do).

#### <span id="page-1-1"></span>Diagrama de Rede

Este documento utiliza a instalação de rede mostrada no diagrama abaixo.

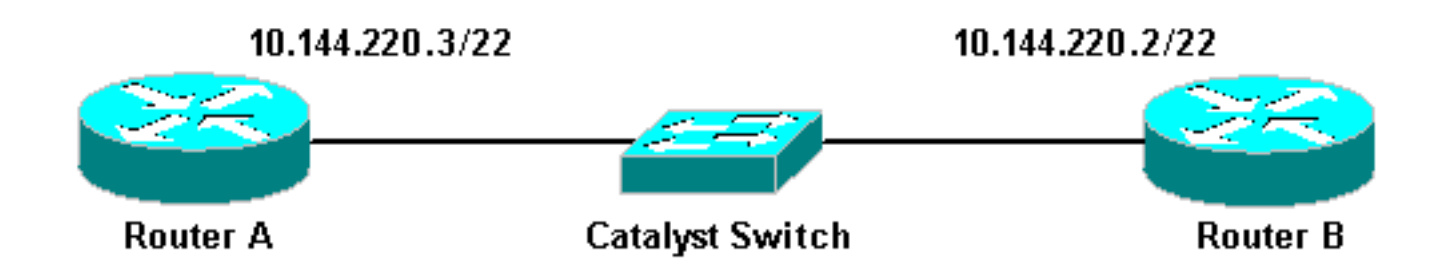

### <span id="page-1-2"></span>**Configurações**

Este documento utiliza as seguintes configurações:

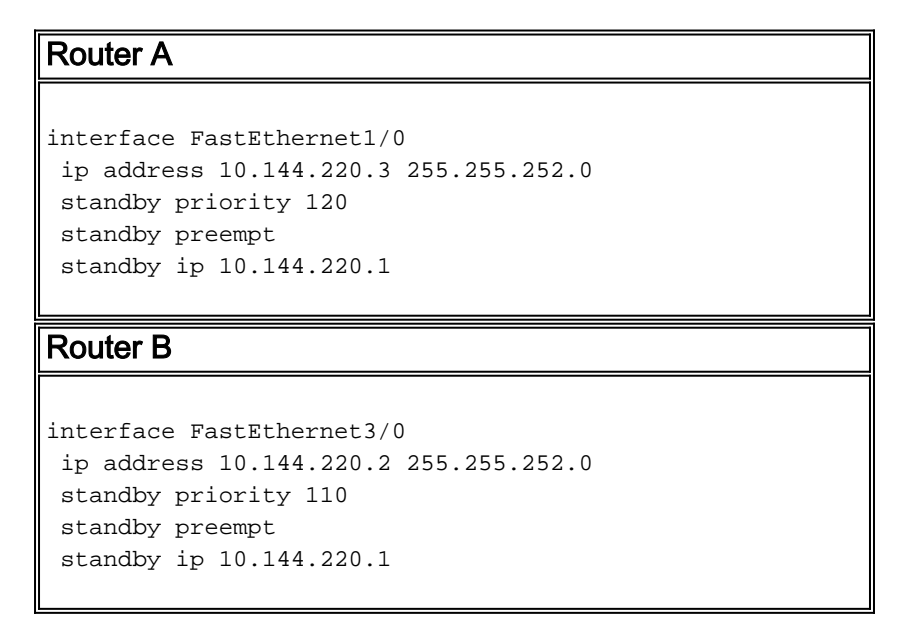

### <span id="page-1-3"></span>**Verificar**

No momento, não há procedimento de verificação disponível para esta configuração.

### <span id="page-1-4"></span>**Troubleshoot**

Esta seção fornece informações que podem ser usadas para o troubleshooting da sua configuração.

#### <span id="page-2-0"></span>Comandos para Troubleshooting

A [Output Interpreter Tool \(](https://www.cisco.com/cgi-bin/Support/OutputInterpreter/home.pl)[somente clientes registrados\) oferece suporte a determinados](//tools.cisco.com/RPF/register/register.do) [comandos show, o que permite exibir uma análise da saída do comando show.](//tools.cisco.com/RPF/register/register.do)

Observação: antes de usar comandos debug, consulte [Informações Importantes sobre Comandos](//www.cisco.com/en/US/tech/tk801/tk379/technologies_tech_note09186a008017874c.shtml) [Debug](//www.cisco.com/en/US/tech/tk801/tk379/technologies_tech_note09186a008017874c.shtml).

• debug standby

#### <span id="page-2-1"></span>Exemplo de saída de depuração

No diagrama acima, quando o Roteador A é adicionado à rede, você pode observar o estado de oscilação do HSRP do Roteador B de Ativo para Standby. A execução do debug standby no Roteador B produz a seguinte saída:

#### RouterB# **debug standby**

\*Mar 1 02:55:56: SB0:FastEthernet3/0 Hello out 10.144.220.2 Active pri 110 hel 3 hol 10 ip 10.144.220.1 \*Mar 1 02:56:08: SB0:FastEthernet3/0 Hello in 10.144.220.3 Active pri 120 hel 3 hol 10 ip 10.144.220.1 \*Mar 1 02:56:08: SB0: FastEthernet3/0 state Active -> Speak \*Mar 1 02:56:08: SB0:FastEthernet3/0 Resign out 10.144.220.2 Speak pri 110 hel 3 hol 10 ip 10.144.220.1 \*Mar 1 02:56:08: SB0:FastEthernet3/0 Hello out 10.144.220.2 Speak pri 110 hel 3 hol 10 ip 10.144.220.1 \*Mar 1 02:56:09: %LINEPROTO-5-UPDOWN: Line protocol on Interface FastEthernet3/0, changed state to down \*Mar 1 02:56:11: SB0: FastEthernet3/0 state Speak -> Init \*Mar 1 02:56:13: %LINEPROTO-5-UPDOWN: Line protocol on Interface FastEthernet3/0, changed state to up \*Mar 1 02:56:13: SB0: FastEthernet3/0 state Init -> Listen \*Mar 1 02:56:14: %LINEPROTO-5-UPDOWN: Line protocol on Interface FastEthernet3/0, changed state to down \*Mar 1 02:56:14: SB0: FastEthernet3/0 state Listen -> Init \*Mar 1 02:56:20: %LINEPROTO-5-UPDOWN: Line protocol on Interface FastEthernet3/0, changed state to up \*Mar 1 02:56:20: SB0: FastEthernet3/0 state Init -> Listen \*Mar 1 02:56:30: SB0: FastEthernet3/0 state Listen -> Speak \*Mar 1 02:56:40: SB0: FastEthernet3/0 state Speak -> Standby \*Mar 1 02:56:41: SB0: FastEthernet3/0 state Standby -> Active \*Mar 1 02:56:41: SB: FastEthernet3/0 Adding 0000.0c07.ac00 to address filter \*Mar 1 02:56:41: SB0:FastEthernet3/0 Hello out 10.144.220.2 Active pri 110 hel 3 hol 10 ip 10.144.220.1 \*Mar 1 02:56:44: SB0:FastEthernet3/0 Hello in 10.144.220.3 Active pri 120 hel 3 hol 10 ip 10.144.220.1 \*Mar 1 02:56:44: SB0: FastEthernet3/0 state Active -> Speak

Na saída acima, está claro que o estado do HSRP do Roteador B está mudando continuamente de Ativo para Falante para Standby e Ativo, e assim por diante.

O processo HSRP usa o endereço multicast 224.0.0.2 para comunicar pacotes hello com os outros roteadores HSRP. Se a conectividade for perdida, ou se um roteador HSRP com prioridade mais alta for adicionado a uma rede, os estados do HSRP poderão começar a oscilar conforme mostrado acima. Ao executar o HSRP em determinadas plataformas de roteador (consulte a Nota abaixo) e um roteador de prioridade mais alta é adicionado à rede, o estado do HSRP do roteador de prioridade mais baixa muda de Ativo para Falação e ocorre uma alteração no estado do link. A porta do switch detecta essa alteração de estado do link e ocorre uma transição do protocolo spanning tree. A porta leva aproximadamente 30 segundos para passar pelos estágios de escuta, aprendizado e encaminhamento. Esse período excede os tempos limite padrão dos processos de saudação do HSRP, de modo que o roteador de prioridade mais baixa, depois de alcançar o estado de standby, se torne Ativo porque nenhum pacote de saudação foi recebido do roteador Ativo.

Como os roteadores não veem os pacotes de saudação HSRP uns dos outros, ambos se tornam ativos. Quando as portas do switch fazem a transição para o estado Learning, é possível que o switch veja o mesmo endereço MAC virtual de duas portas diferentes.

Observação: as alterações físicas de link-state causadas por alterações de estado de HSRP ocorrem especificamente nas interfaces de módulo de rede Fast Ethernet (NM-FE) nos roteadores das séries Cisco 2600, Cisco 3600 e Cisco 7200. Esse comportamento não ocorre mais no Cisco IOS® Software versão 12.1(3) e posterior.

Para obter mais informações, consulte Cisco Bug ID [CSCdr02376](//www.cisco.com/cgi-bin/Support/Bugtool/onebug.pl?bugid=CSCdr02376) (somente clientes [registrados\)](//tools.cisco.com/RPF/register/register.do).

### <span id="page-3-0"></span>Procedimento de Troubleshooting

Execute uma das tarefas a seguir para contornar o problema descrito acima.

- 1. Configure o switch com o set spantree portfast enable, que permite que o switch ignore os estados de spantree e entre diretamente no estado Forwarding.Se o roteador estiver configurado para ligar pacotes nessa interface/porta, essa solução alternativa não poderá ser usada, pois o encaminhamento imediato em tal link pode tornar a rede propensa a uma interrupção de loop de encaminhamento.Observação: essa restrição também é verdadeira para portas de switch conectadas a outros switches ou bridges.
- Altere os temporizadores de HSRP para que o atraso de encaminhamento de spanning tree 2. (padrão de 15 segundos) seja menor que a metade do tempo de espera do HSRP (padrão de 10 segundos).Sugerimos um tempo de espera HSRP de 40 segundos.Observação: aumentar o tempo de espera do HSRP torna o HSRP mais lento na detecção de que o roteador ativo está inativo e na ativação do roteador em standby.
- 3. Verifique se não há tempestades de pacotes na rede (o IPX está sujeito a tempestades de pacotes).
- 4. Configure o comando <mark>[standby use-bia](//www.cisco.com/en/US/docs/ios/12_3/ipaddr/command/reference/ip1_s2g.html#wp1084414)</mark>, que força o roteador ativo do HSRP a usar o endereço gravado.Isso faz duas coisas. Como o HSRP não precisa mais alterar (ou adicionar) um endereço MAC unicast à lista de filtros de endereços MAC, a interface Ethernet não é redefinida. Também impede que o switch aprenda o mesmo endereço em duas portas diferentes. Consulte [O que é o comando standby use-bia e como ele funciona?](//www.cisco.com/warp/customer/619/3.html#q14) para obter mais informações.

Observação: usar o comando standby use-bia tem as seguintes desvantagens:

Quando um roteador se torna Ativo o endereço IP virtual é movido para um endereço MAC ●diferente. O roteador recém-ativado envia uma resposta de ARP (protocolo de resolução de endereço) gratuita, mas nem todas as implementações de host tratam o ARP gratuito

corretamente.

- O Proxy ARP é interrompido quando o **standby use-bia** é configurado. Um roteador em standby não pode cobrir o banco de dados ARP de proxy perdido do roteador com falha.
- Devido a limitações internas, o comando **standby use-bia** não é suportado na Multilayer Switch Feature Card 2 (MSFC2). Para obter mais informações, consulte a seção [Diretrizes de](//www.cisco.com/en/US/products/hw/routers/ps368/products_installation_and_configuration_guides_list.html) [Configuração e Restrições](//www.cisco.com/en/US/products/hw/routers/ps368/products_installation_and_configuration_guides_list.html) de [Configuração de Comutação de Camada 3 Unicast IP no](//www.cisco.com/en/US/products/hw/routers/ps368/products_installation_and_configuration_guides_list.html) [Supervisor Engine 2.](//www.cisco.com/en/US/products/hw/routers/ps368/products_installation_and_configuration_guides_list.html)

## <span id="page-4-0"></span>Informações Relacionadas

- [Entendendo e configurando o protocolo de árvore de abrangência \(STP\) em Switches](//www.cisco.com/en/US/tech/tk389/tk621/technologies_configuration_example09186a008009467c.shtml?referring_site=bodynav) **[Catalyst](//www.cisco.com/en/US/tech/tk389/tk621/technologies_configuration_example09186a008009467c.shtml?referring_site=bodynav)**
- [Página de suporte do HSRP \(Hot Standby Router Protocol\)](//www.cisco.com/en/US/tech/tk648/tk362/tk321/tsd_technology_support_sub-protocol_home.html?referring_site=bodynav)
- [Suporte Técnico Cisco Systems](//www.cisco.com/cisco/web/support/index.html?referring_site=bodynav)